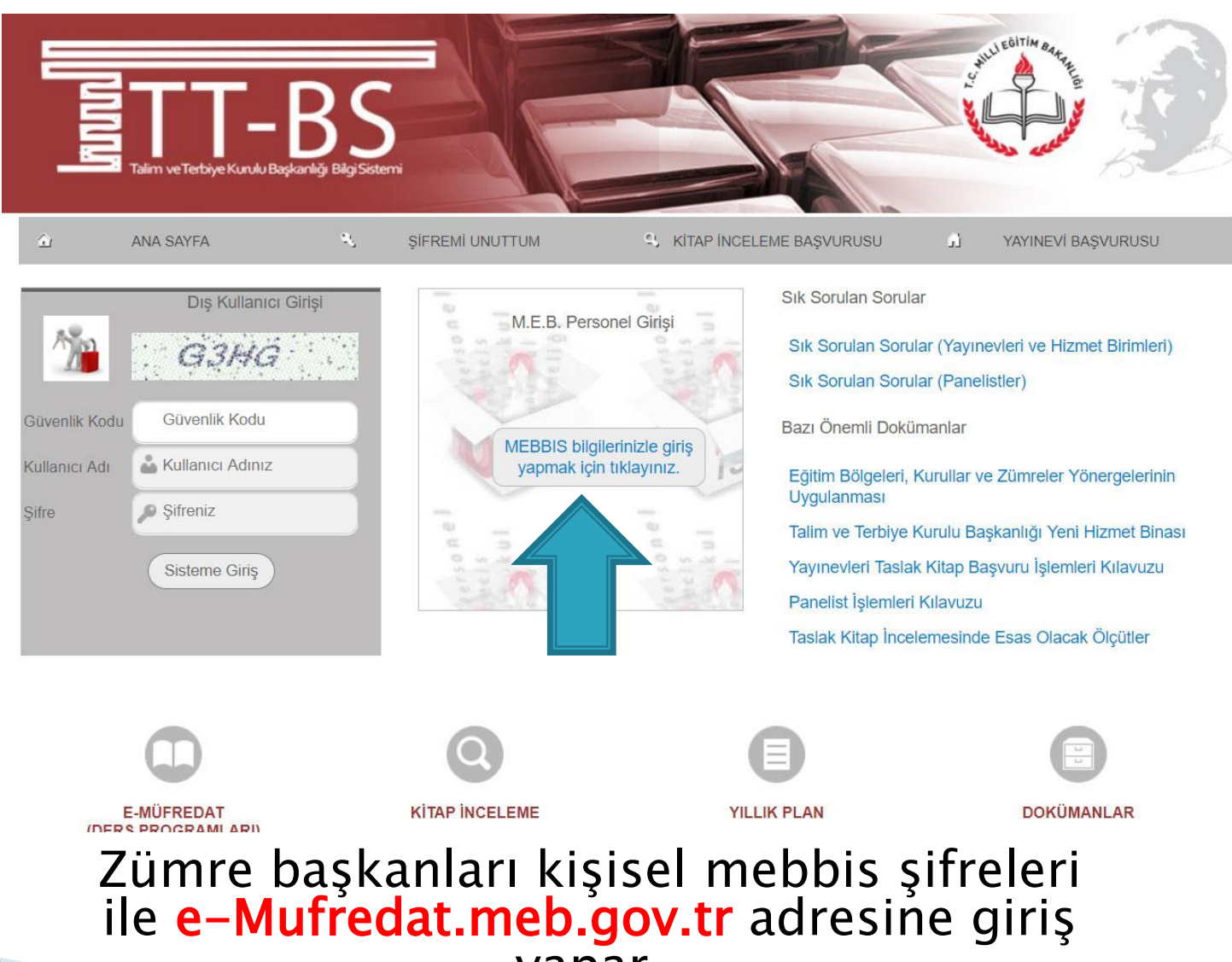

yapar.

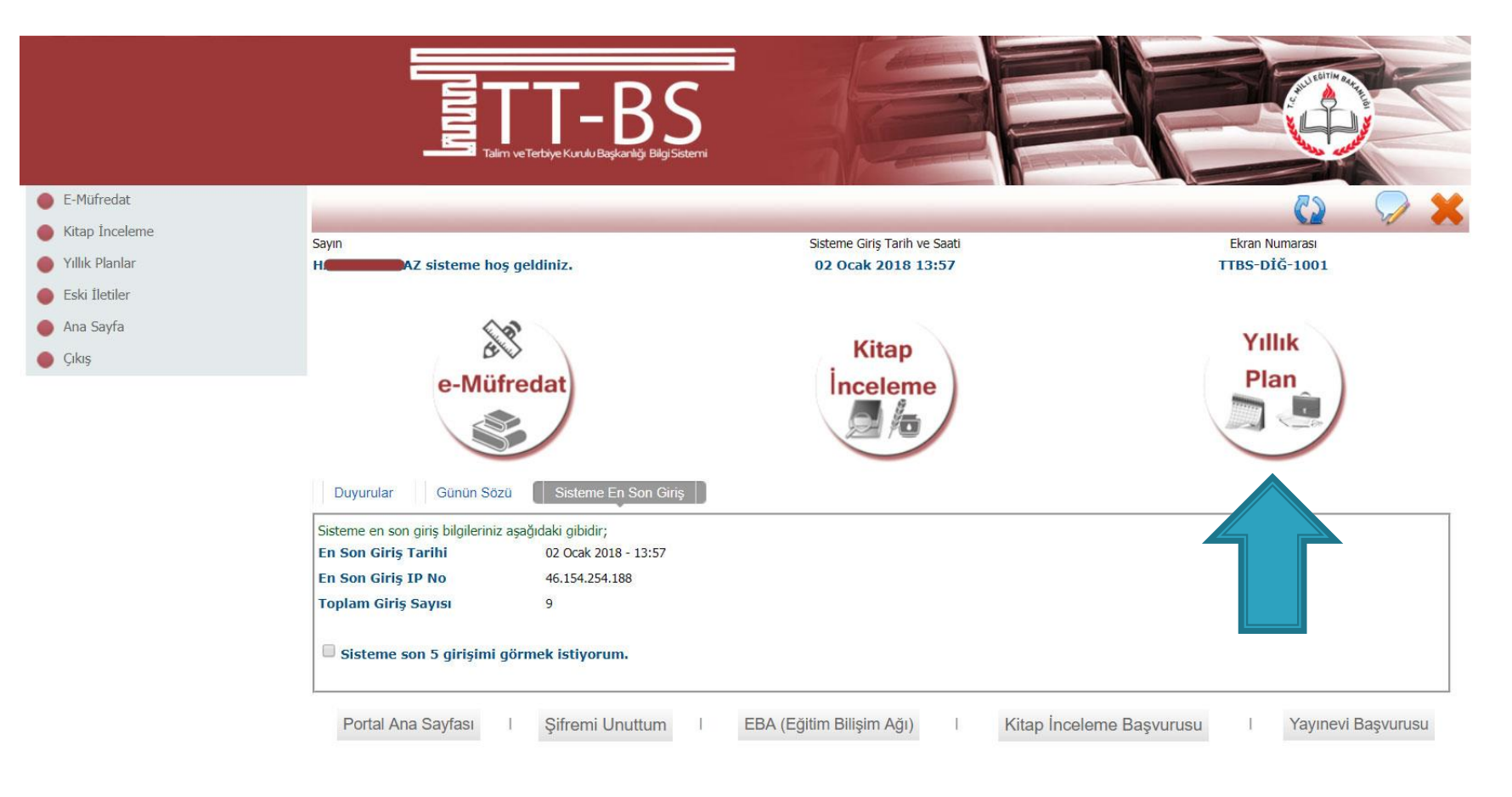

© 2011 Yenilik ve Eğitim Teknolojileri Genel Müdürlüğü (Bu yazılım tüm web tarayıcılarında, 1024 x 768 çözünürlük ve üzerinde en iyi şekilde çalışır.)

Yıllık Plan Modülü seçilir.

Bu bolumde is takvimi, okul kurul toplantilari ve takibi, il ve ilce zumre toplantilari ve takibi, villik plan, ogrenci bazli olcme ve degerlendirme sonucları isleme, izleme ve ders programları ile ilgili görüş ve önerilere ait islemler vapılabilir.

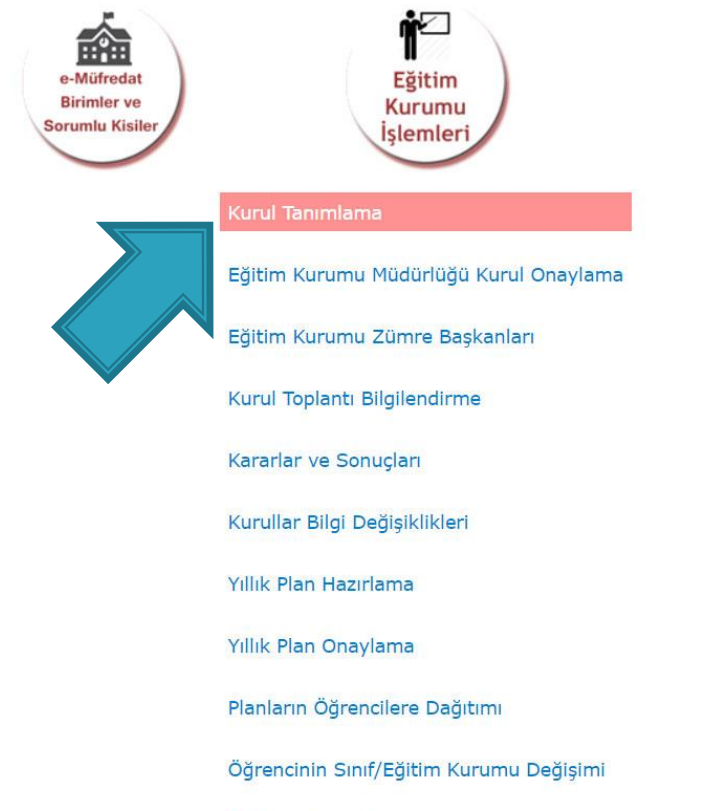

Planların Uygulanması

Sisteme En Son Giris *<u>urular</u>* 

javascript:\_doPostBack('ctl00\$ContentPlaceHolder1\$LinkButton20','')

Eğitim Kurumu işlemleri seçilerek KURUL TANIMLAMA seçeneği seçilir.

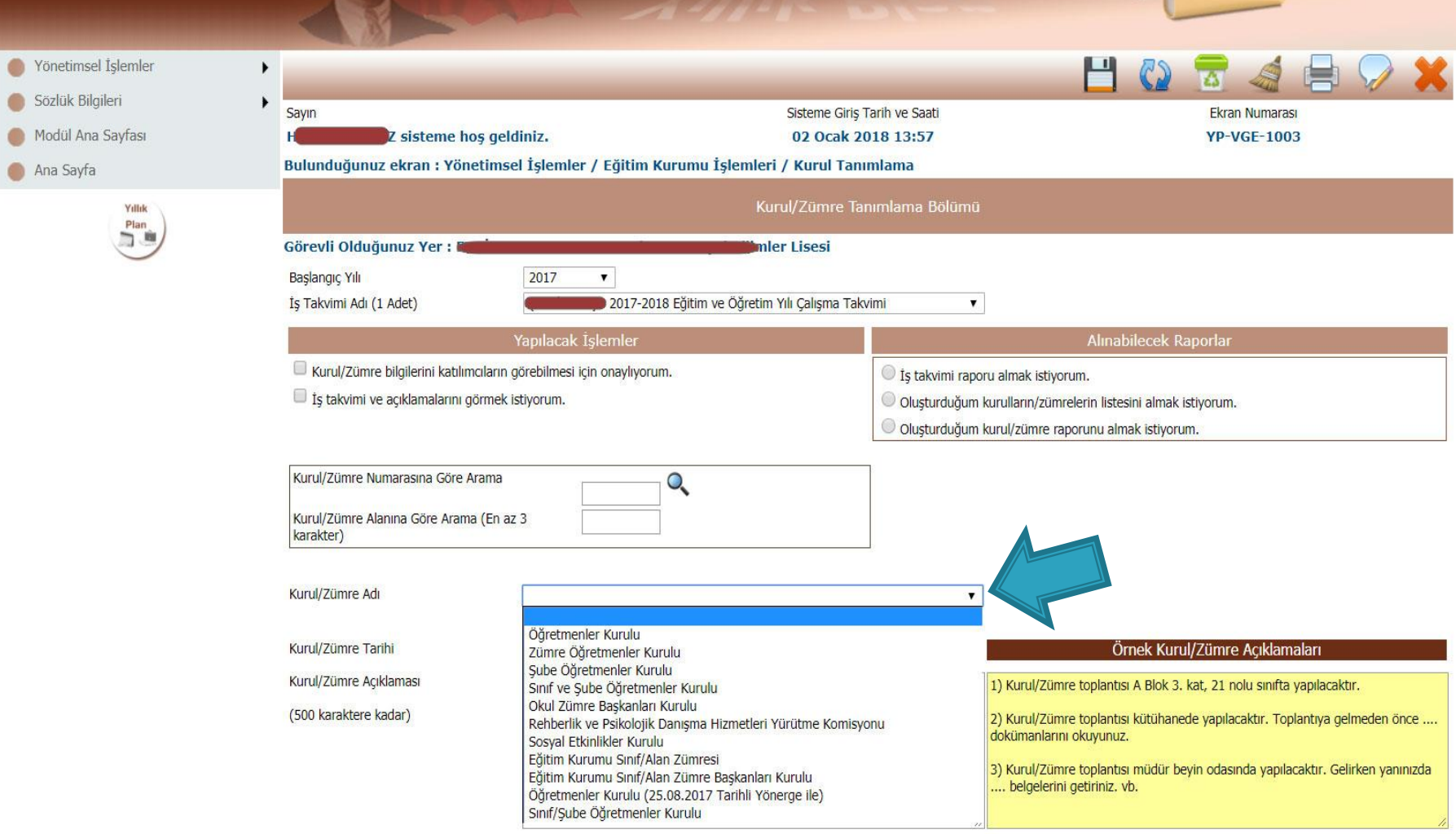

Kurul / Zümre türü belirlenir.

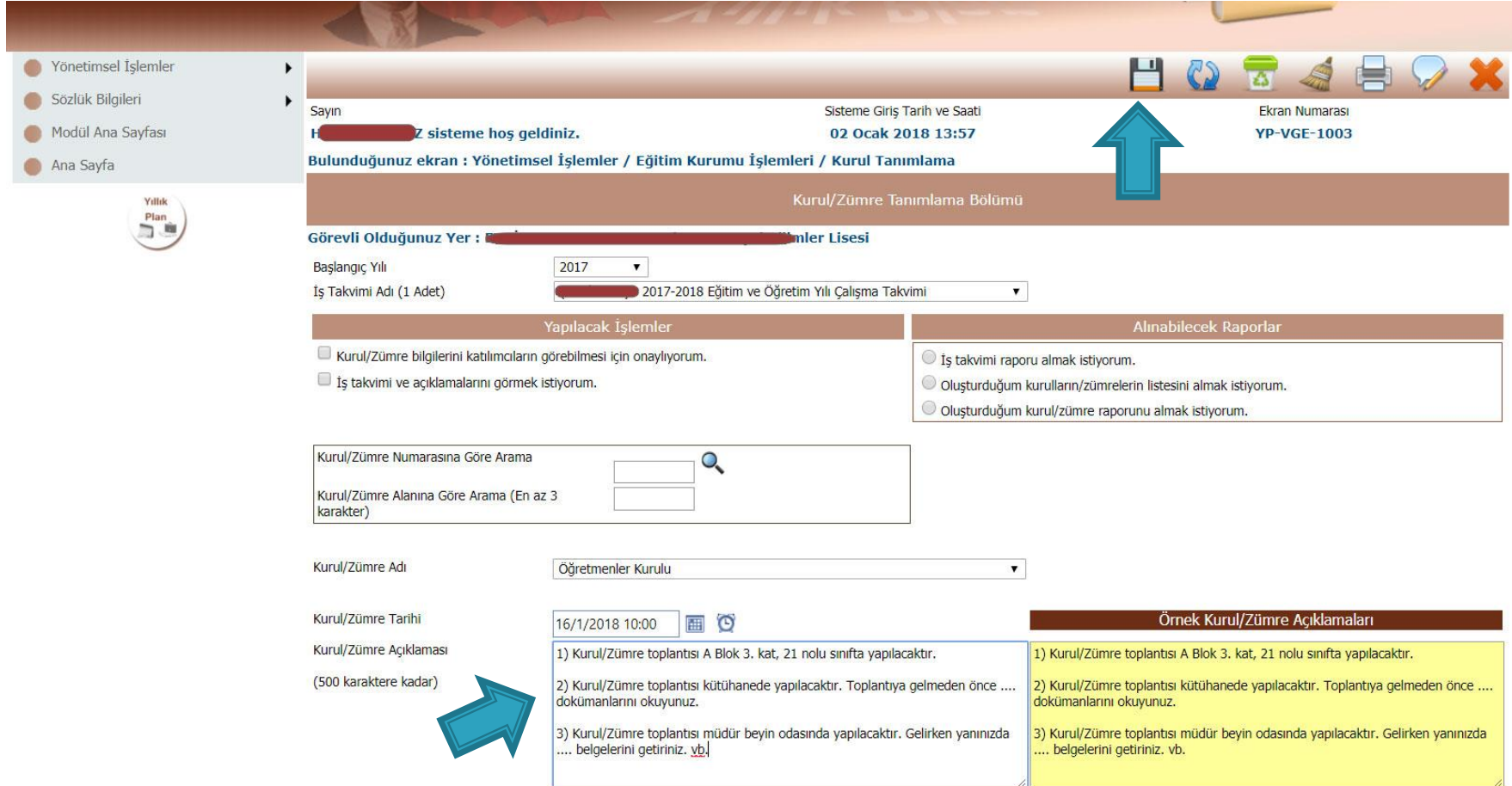

Kurul / Zümre tarih ve saati seçilerek, gerekli açıklamalar (Nerede yapılacağı, toplantı öncesi yapılacaklar vs.) yazılarak kaydedilir.

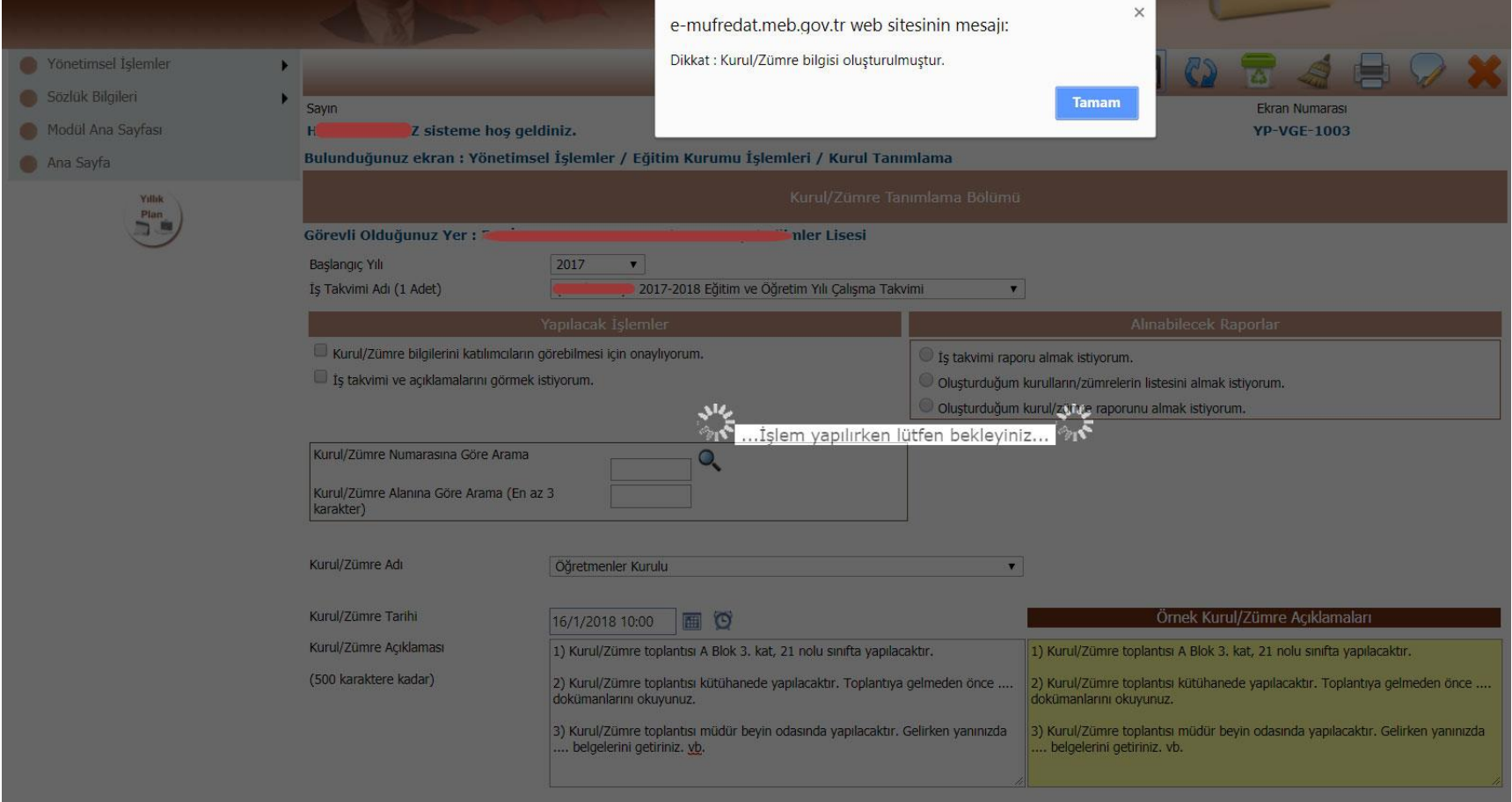

© 2011 Yenilik ve Eğitim Teknolojileri Genel Müdürlüğü

Kaydetme işleminden sonra aynı sayfada oluşturulan Kurul/Zümre kaydı görüntülenir.

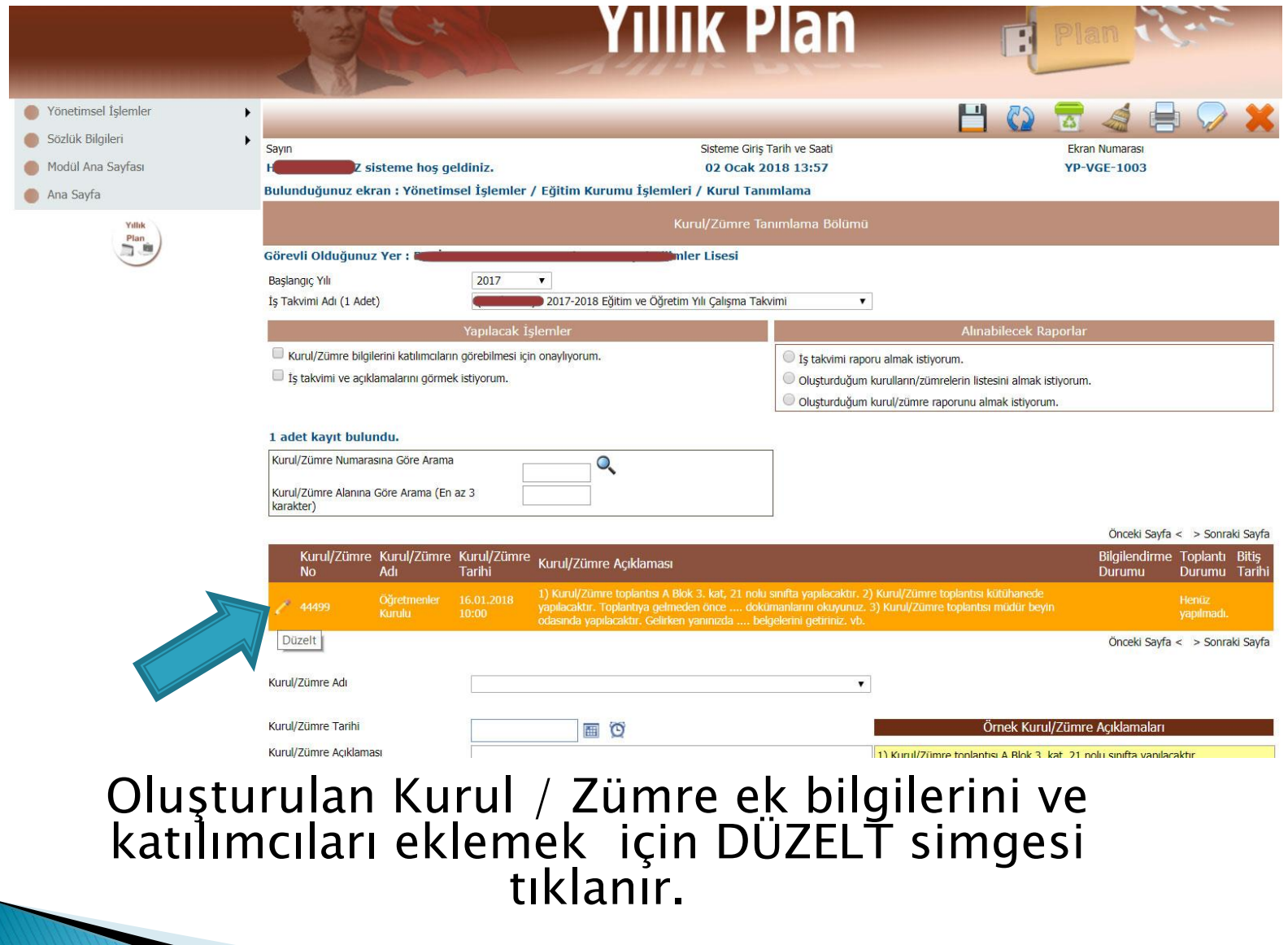

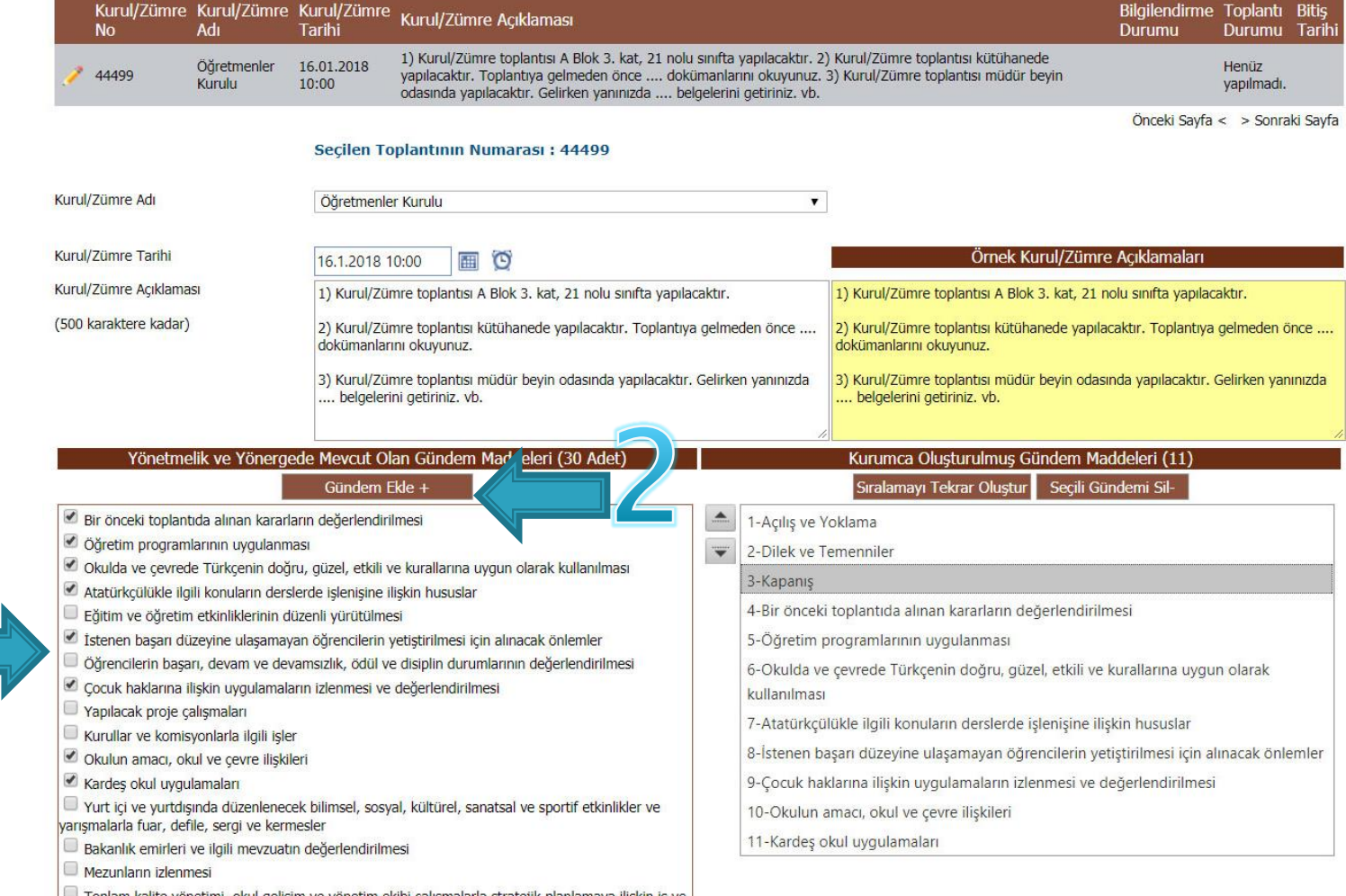

Mevcut gündem maddeleri seçilerek Gündem maddeleri eklenir.

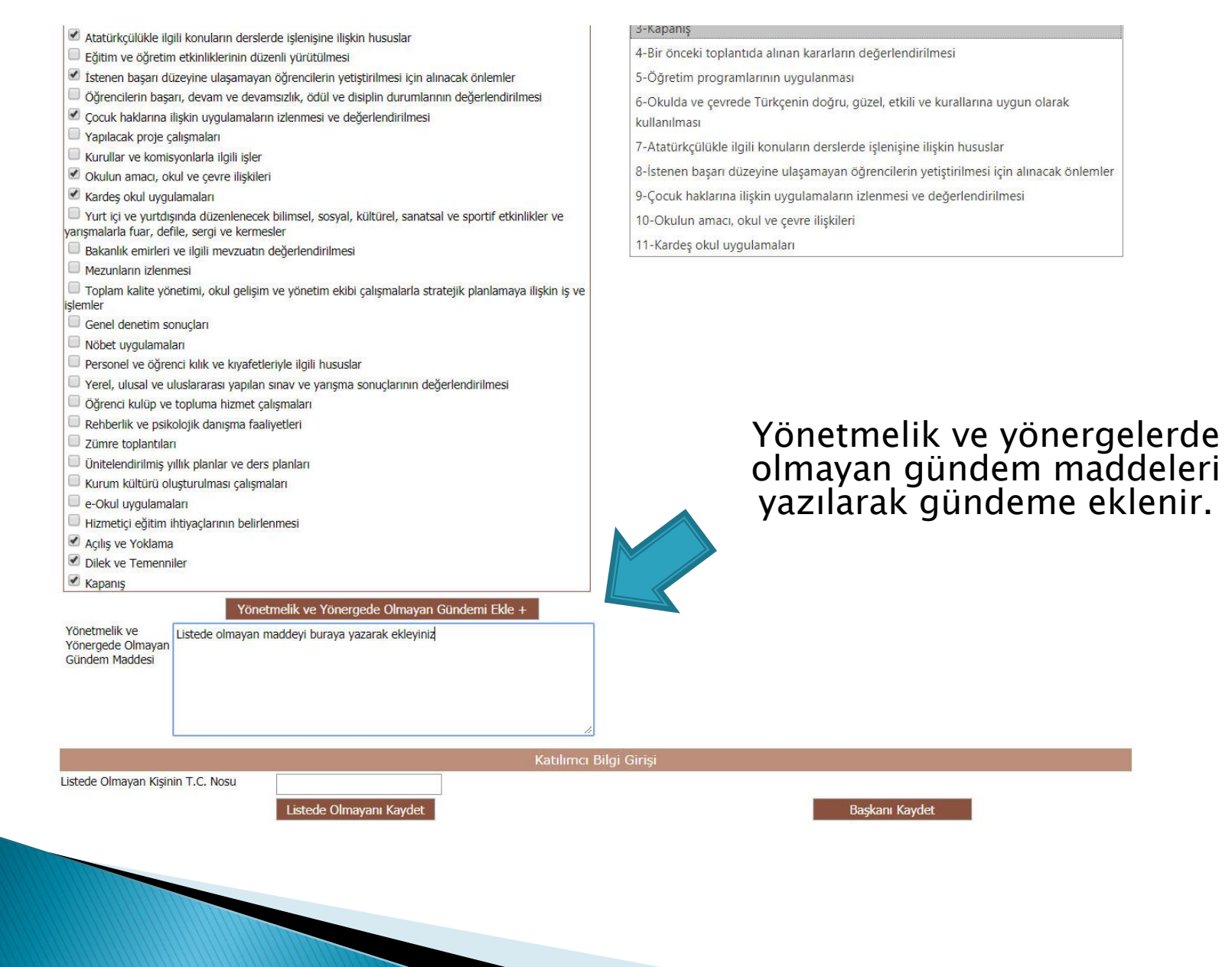

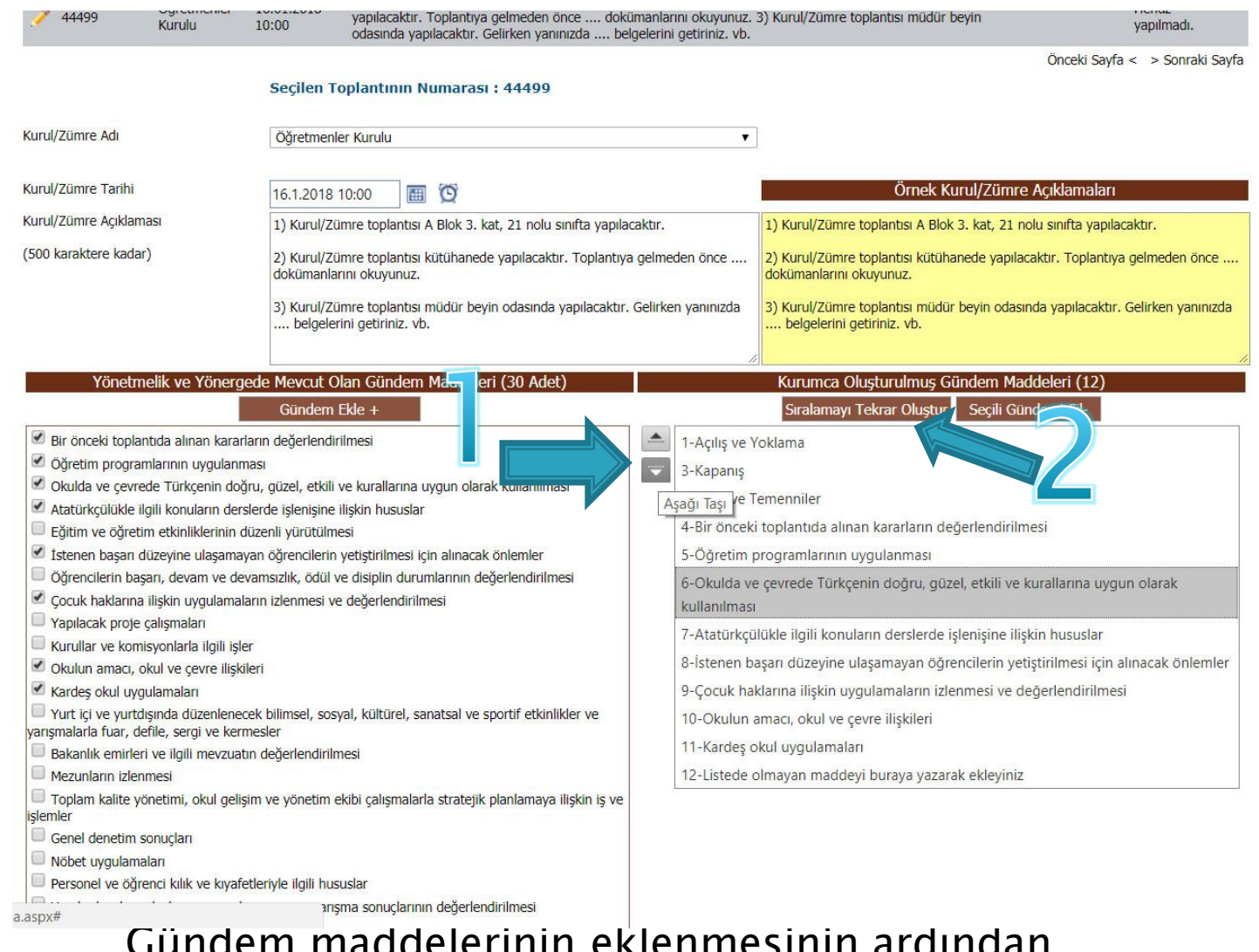

Gündem maddelerinin eklenmesinin ardından istenirse gündem sırası değiştirilir ve «Sıralamayı Tekrar Oluştur» butonuna basılır. Kaydedilir.

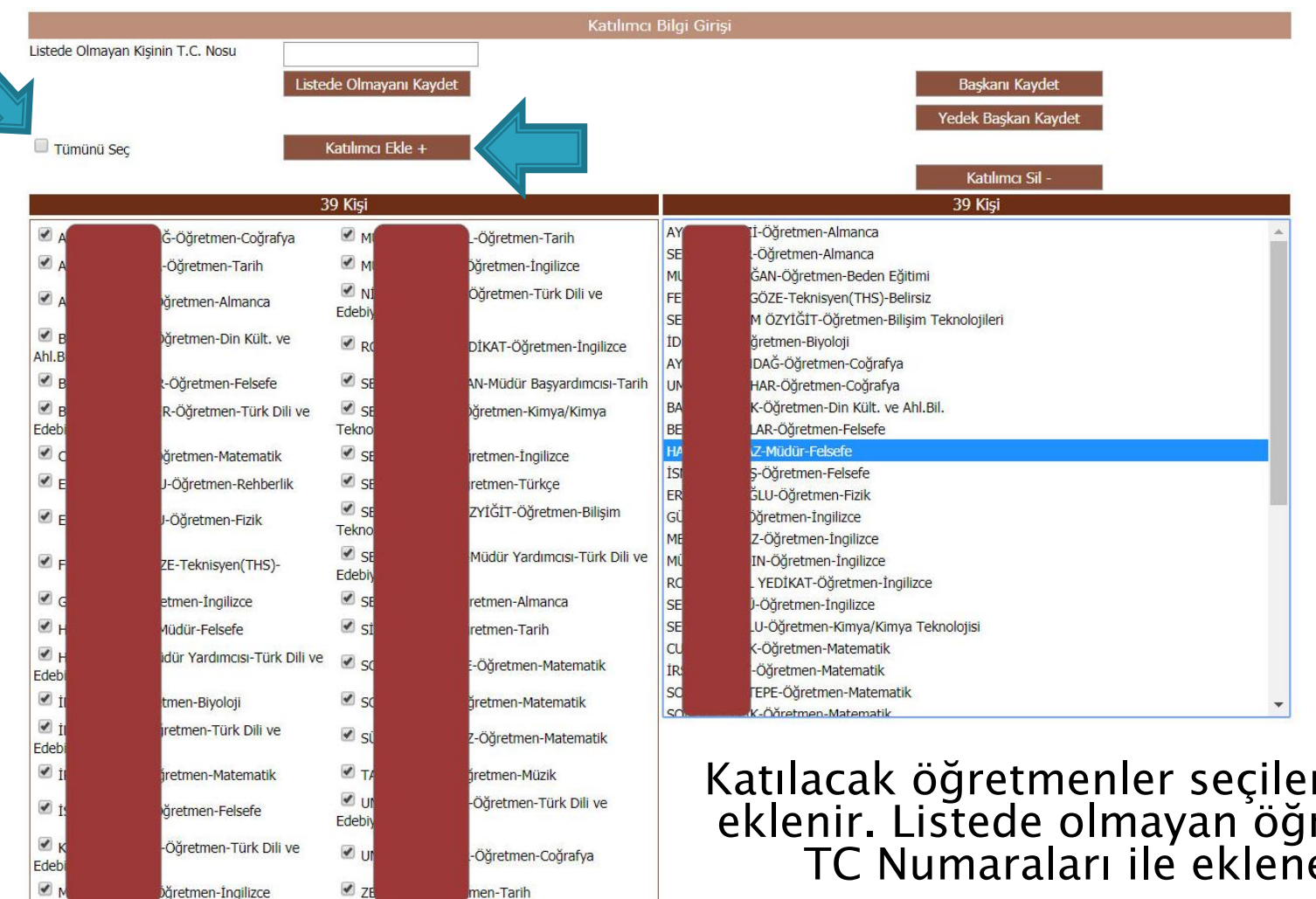

nen-Tarih

Dğretmen-İngilizce

Katılacak öğretmenler seçilerek listeye eklenir. Listede olmayan öğretmenler TC Numaraları ile eklenebilir.

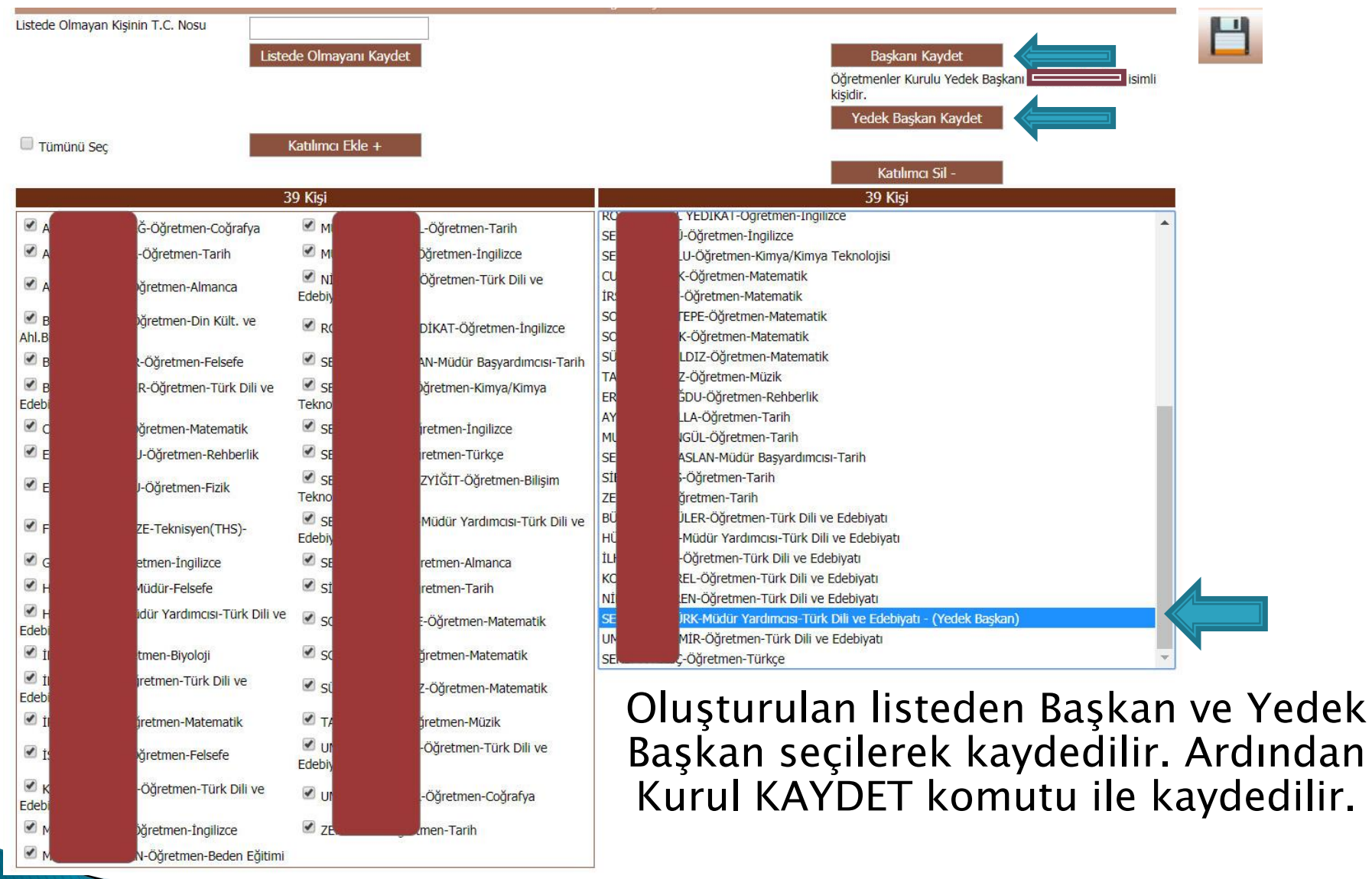

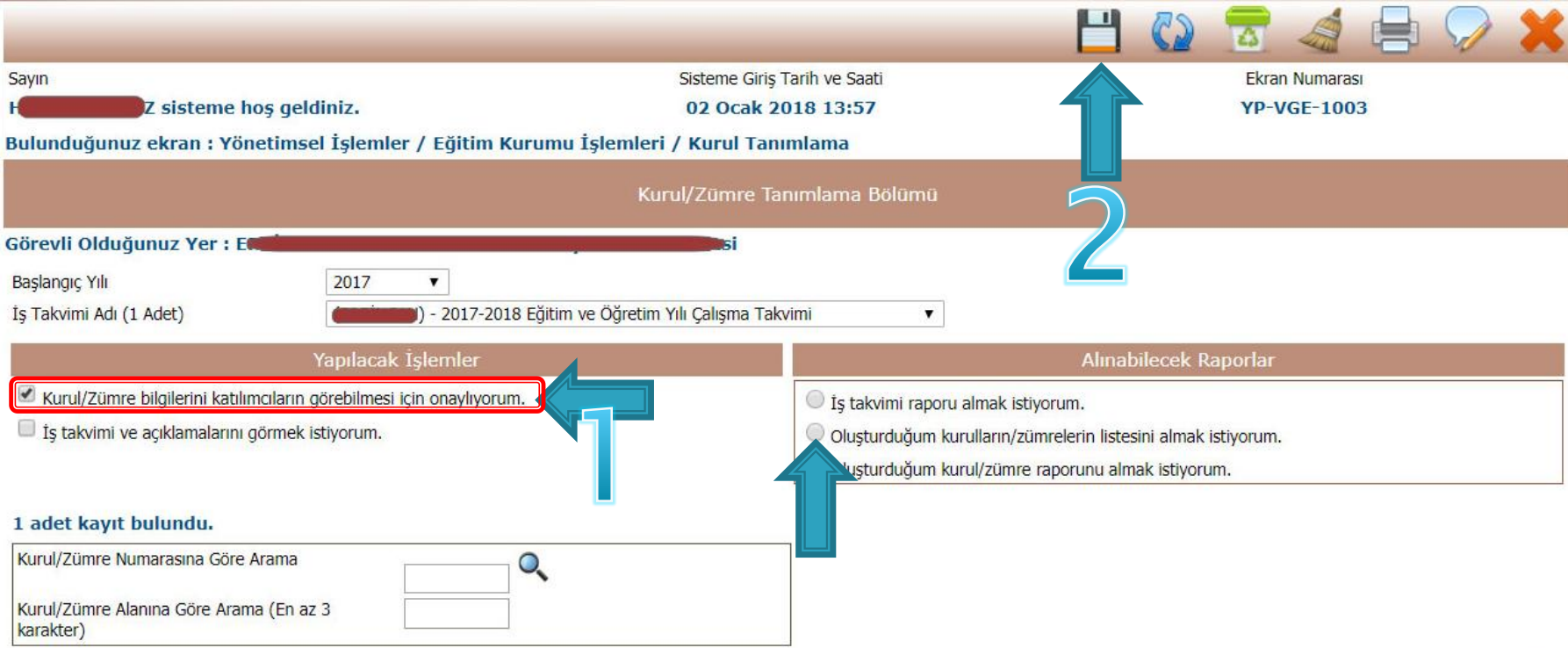

Önceki Savfa < > Sonraki Savfa

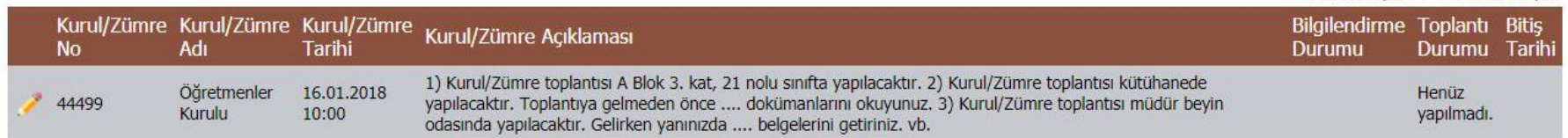

Bilgi girişinin tamamlanmasının ardından onay verilir ve tüm katılımcılara sistem tarafından otomatik olarak SMS ve E-Posta gönderilmesi sağlanır. ZÜMRE BAŞKANI TARAFINDAN RAPORLAR KISMINDAN KURUL RAPORU ALINARAK GEREKLİ YERE ASILIR.